## **T.C. MUŞ ALPARSLAN ÜNİVERSİTESİ**

## **HARCAMA BİRİMİ KİMLİK YÖNETİCİSİ ROL TANIMLAMA İŞLEMELERİ**

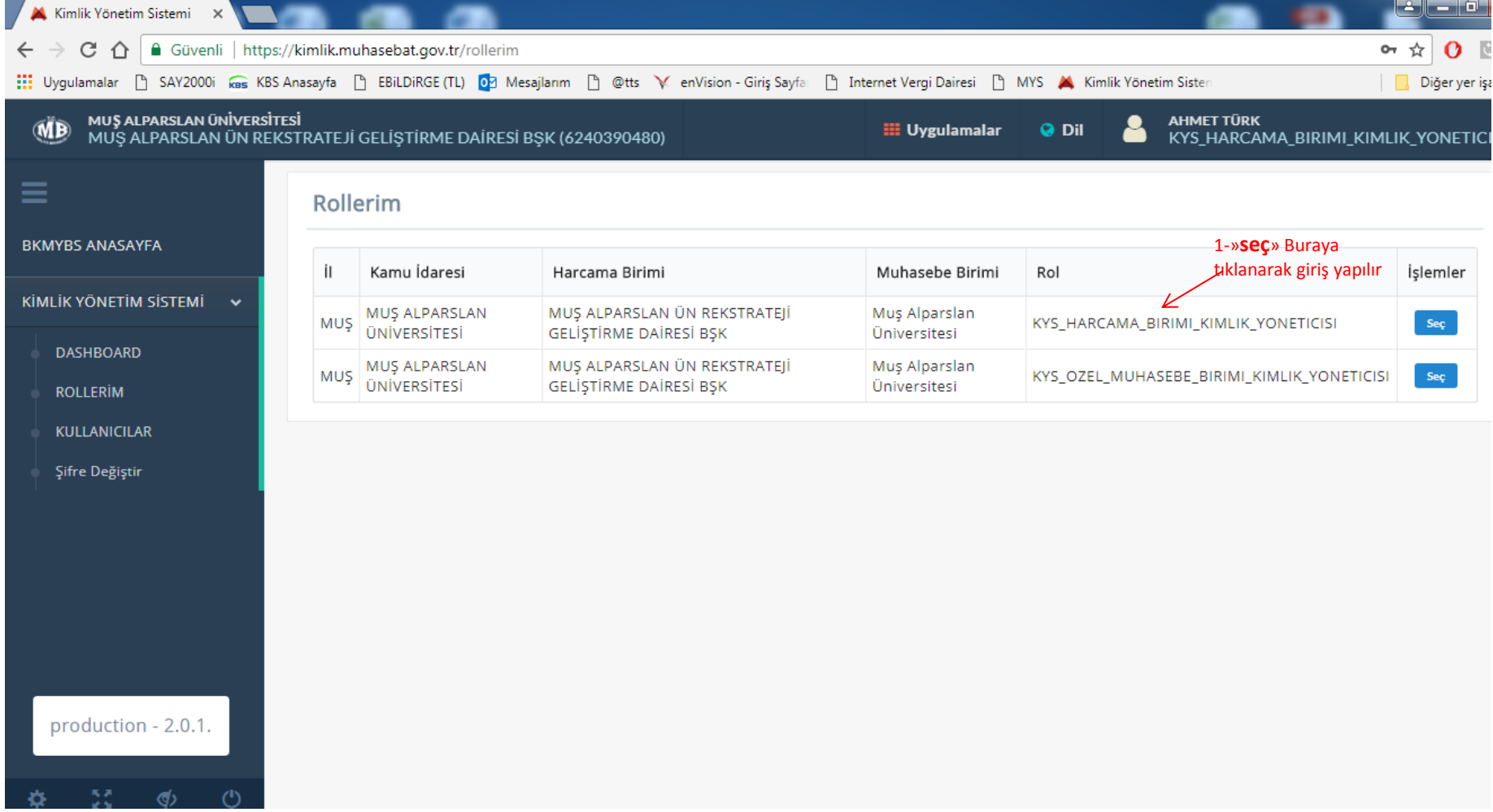

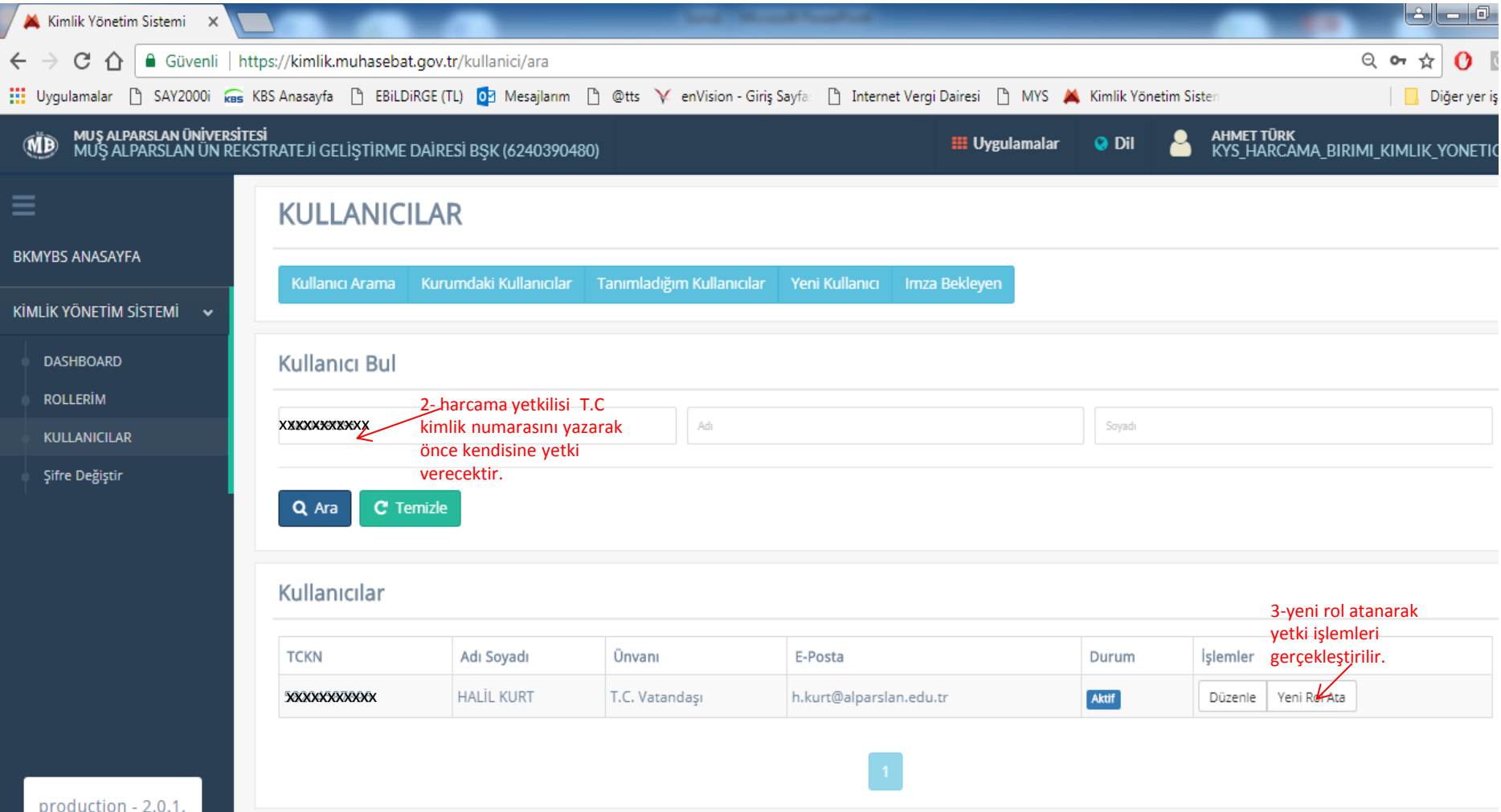

3

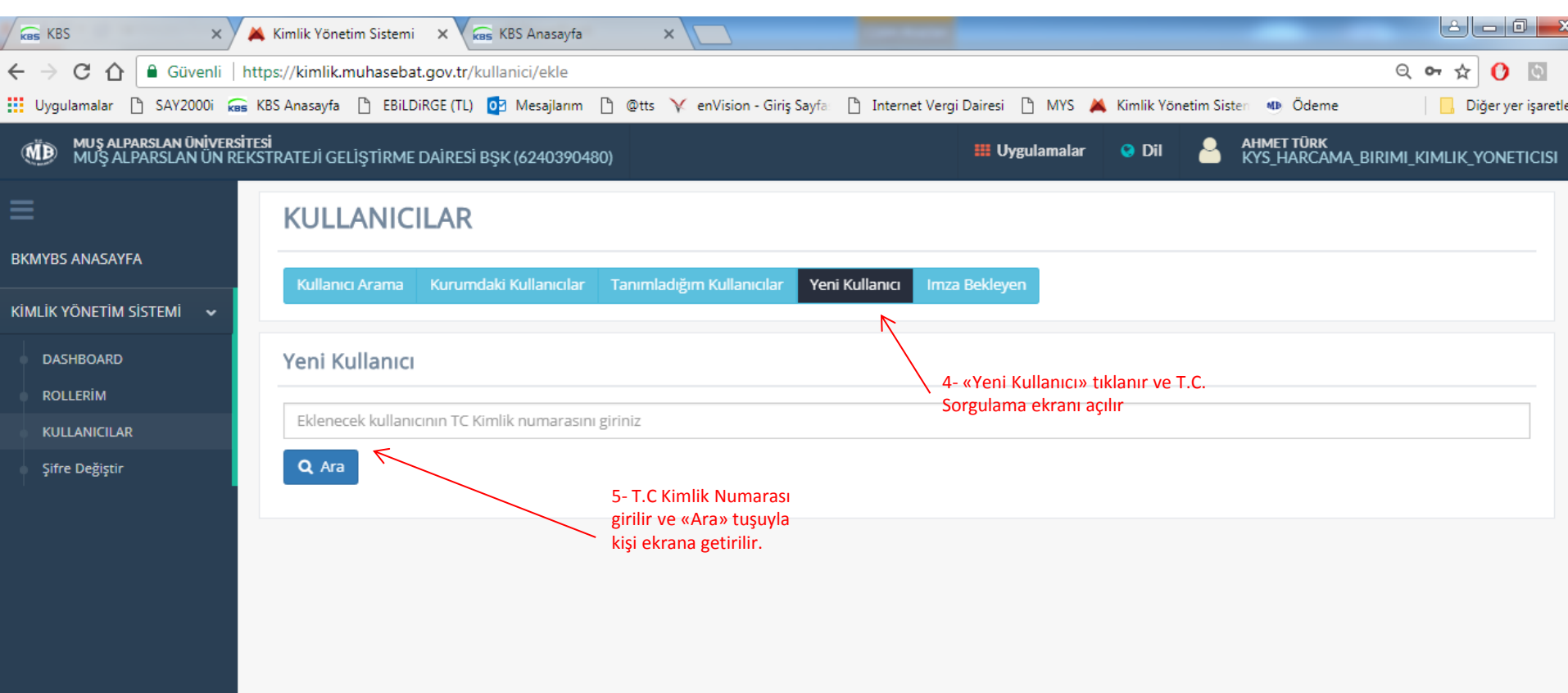

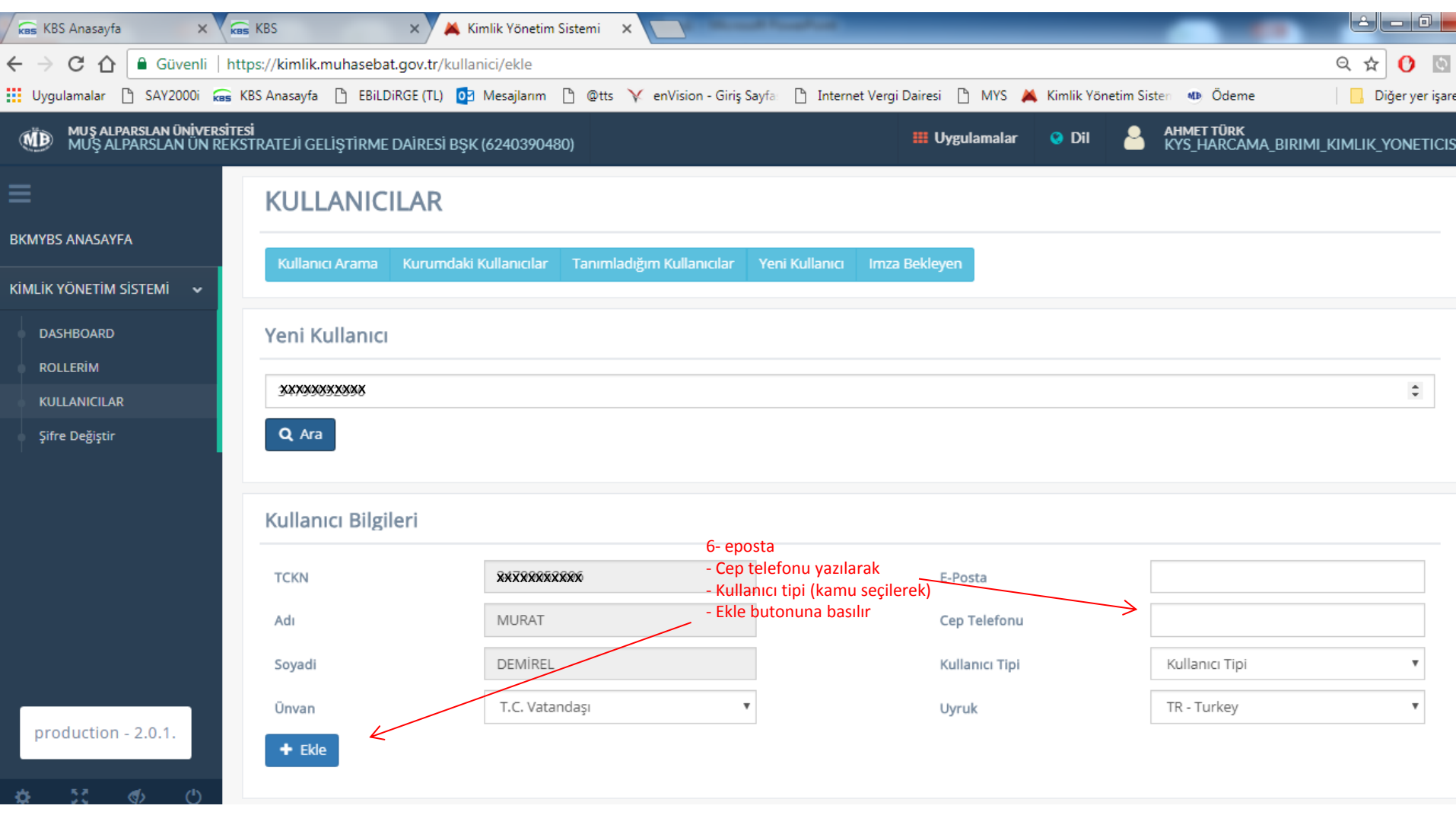

7- Ekle butonu tıklandıktan sonra kurumsal maile gelen aktivasyon linkine tıklanarak kişi kendisi şifre oluşturur ve sistem aktif hale getirilir.

8- Strateji Geliştirme Daire Başkanlığı tarafından bütün harcama yetkililerine Harcama Yetkilisi, Gerçekleştirme Görevlisi ve Veri Giriş Görevlisi tanımlaması yapabilmesi için «birimi kimlik yöneticisi» tanımlaması yapılmıştır. 5

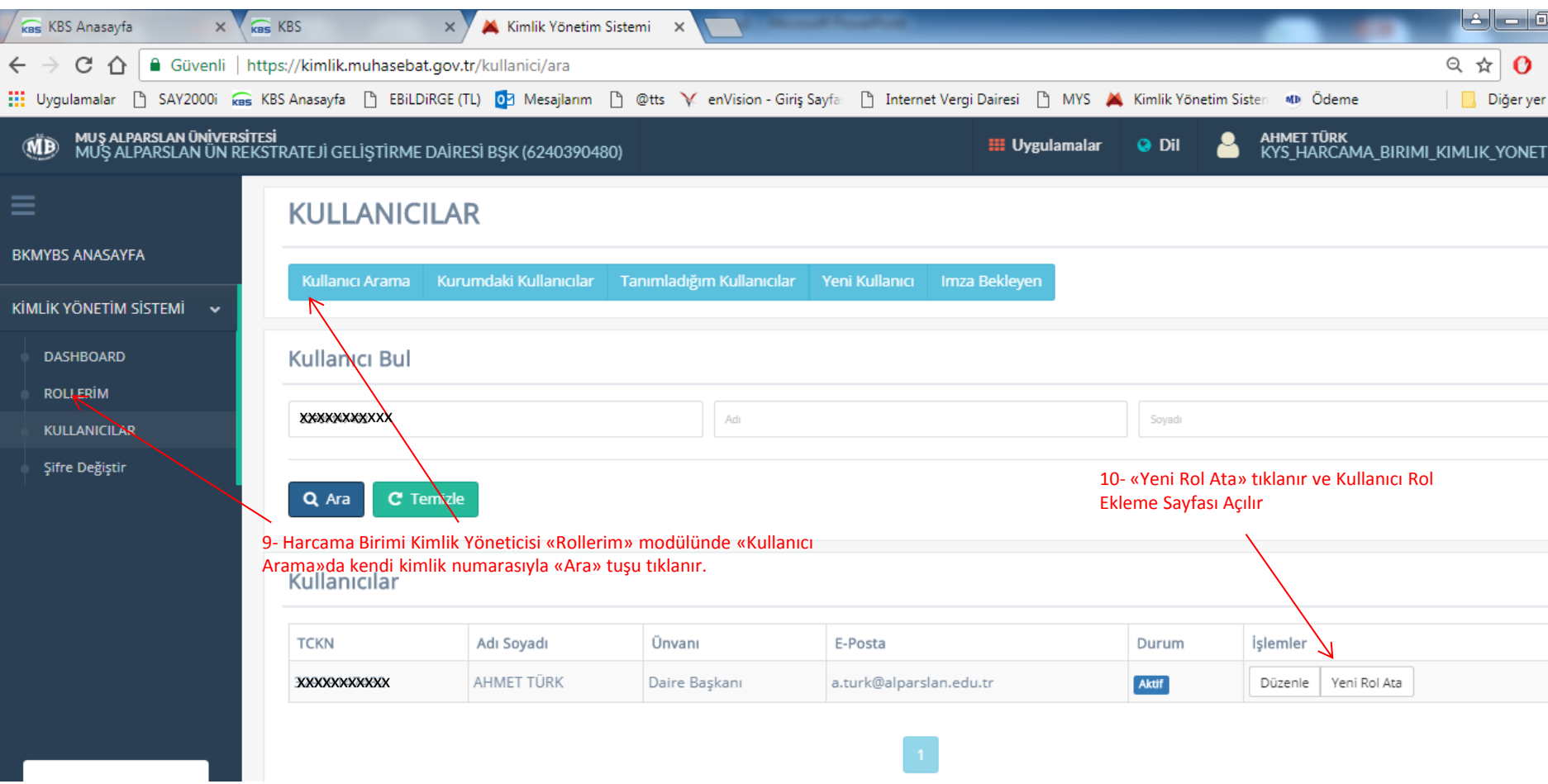

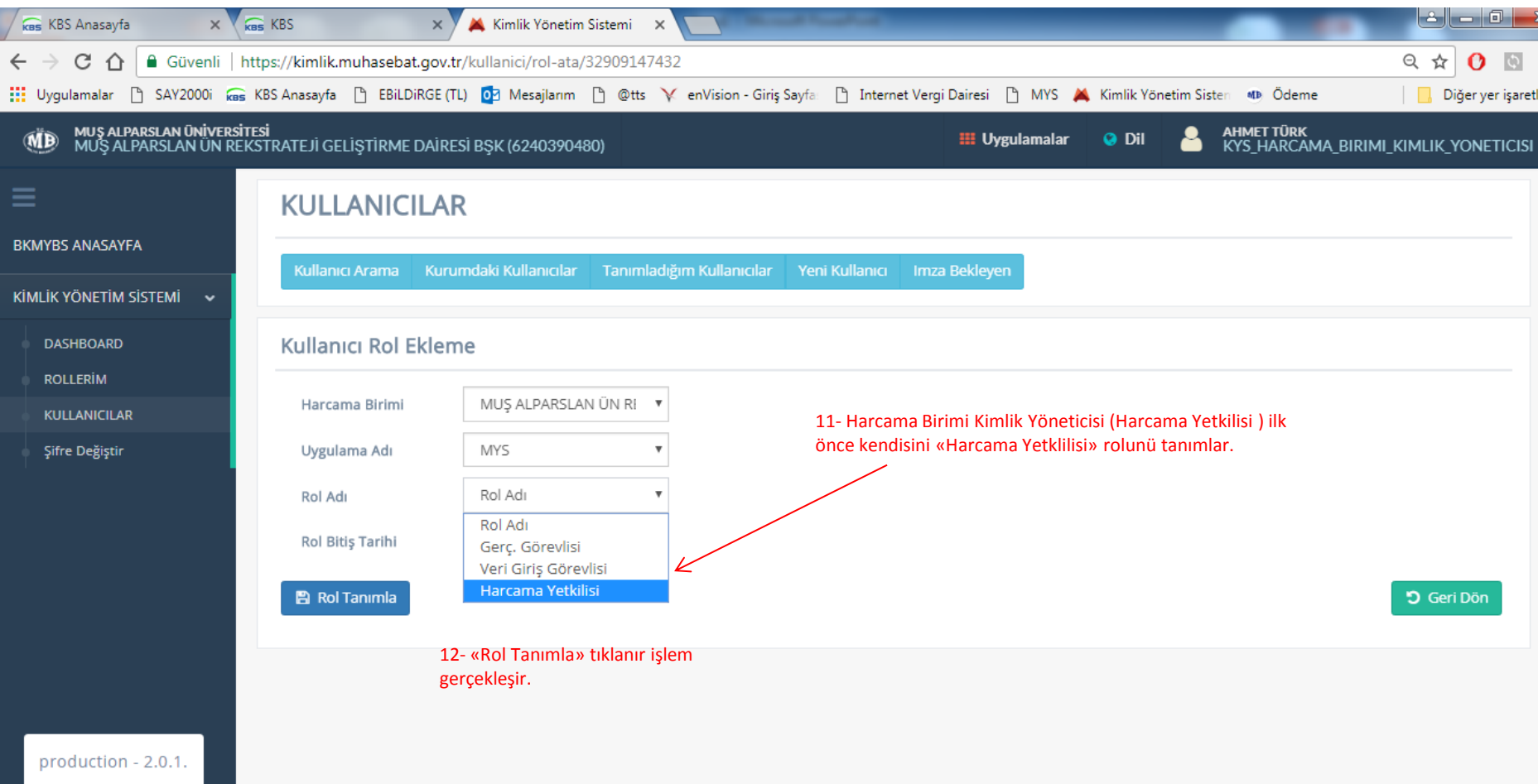

13-Harcama Yetkilisi kendi rol tanımlamasını yaptıktan sonra Gerçekleştirme Görevlisi ve Veri Giriş Görevlisi (Mutemet) rol tanımlamasını sırası ile yapacaktır.

14- «Gerçekleştirme Görevlisi» rol tanımlaması yaparken ana ekran kullanıcılar kısmında bulunan «yeni kullanıcı» tıklanır «ara» butonuna basılır. Açılan ara yüze ilgili kişinin bilgileri e-mail, cep telefonu yazılır ve kullanıcı tipi (kamu) seçilerek ekle butonuna basılır.

15- Gerçekleştirme Görevlisinin e-mailine aktivasyon kodu otomatik olarak Muhasebat Genel Müdürlüğü tarafından gönderilecektir. Gönderilen aktivasyon link tıklanır ve şifre oluşturulur.

16- Harcama Yetkilisi sistemde Gerçekleştirme Görevlisine «yeni rol ata» butonuna tıklayarak gerçekleştirme görevlisini tanımlama işlemleri gerçekleştirilmiş olur.

17- Veri Giriş Görevlisinin tanımlanması 14 ve 15 numaralı Gerçekleştirme Görevlisi rol ataması yapıldığı gibi gerçekleştirilir.